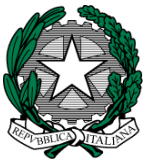

**MINISTERO dell'ISTRUZIONE, dell'UNIVERSITA' e della RICERCA I. C. VIA ORMEA** Via Ormea, 6 0661568456 0661569749 00166 ROMA – XXVI Distretto – XIII Municipio C.M. RMIC8G200T – C.F. 97715090581 [rmic8g200t@istruzione.it](mailto:rmic8g200t@istruzione.it) [rmic8g200t@pec.istruzione.it](mailto:rmic8g200t@pec.istruzione.it)

#### **Comunicazione n. 199**

Ai docenti della scuola secondaria di 1° grado

#### **Oggetto: scrutini scuola secondaria**

Gli scrutini si svolgeranno in modalità telematica, in videoconferenza.

I docenti coordinatori, seguendo gli orari del calendario in allegato, organizzeranno le videoconferenze comunicando il link da utilizzare ai docenti del loro consiglio di classe ed al Dirigente scolastico. Qualora singoli coordinatori avessero difficoltà ad organizzare la videoconferenza, sono invitati a comunicarlo al Dirigente scolastico, indicando anche il nominativo di un altro componente del consiglio di classe disponibile ad organizzare l'incontro. Il verbale ed il tabellone andranno inviati tramite posta elettronica all'indirizzo istituzionale della scuola rmic8g200t@istruzione.it, all'attenzione del Dirigente Scolastico. Copie del verbale e del tabellone devono essere firmati dal coordinatore (se presiede) e dal segretario ed incollati entro il 14 giugno sul registro dei verbali dal segretario dello scrutinio.

Si rammenta che alla seduta di scrutinio dovranno essere presenti **TUTTI** i docenti di ogni classe, compresi il docente dell'attività alternativa alla religione cattolica e il docente di approfondimento in materie letterarie.

Si prega di comunicare tempestivamente eventuali assenze ai professori Mattiello e Scaramuzzino per provvedere alla sostituzione.

Tutte le relazioni finali e i programmi svolti, dei docenti disciplinaristi e del sostegno, devono essere inserite sul registro elettronico entro il 2 giugno 2021, nell'area Programmazioni "Didattica-verbali", seguendo questo percorso:

Entrare nel RE Selezionare la classe Cliccare su PROGRAMMAZIONI- LIBRI DI TESTO Cliccare su DIDATTICA – VERBALI Cliccare in alto a sinistra su SELEZIONA TEAM Selezionare la classe IN CUI INSERIRE LA RELAZIONE FINALE Cliccare su NUOVO VERBALE Inserire numero verbale e nel campo DESCRIZIONE scrivere il nome del file da inserire (Es. 3F ITALIANO RELAZIONE FINALE) Scorrere in fondo alla pagina Cliccare su ALLEGATO Selezionare il file da inserire (IN FORMATO PDF)

#### SALVARE

Al termine dello scrutinio, il COORDINATORE DI CLASSE, oltre le proprie relazioni curricolari, dovrà inserire anche la relazione finale del consiglio di classe.

Il modello per la stesura delle relazioni finali è nell'area riservata docenti > collegio 13 maggio.

I docenti delle classi terze consegneranno copia cartacea delle relazioni finali con il programma svolto al coordinatore di classe, che le conserverà fino al termine degli esami, per consegnarle al termine degli stessi, con la relazione finale globale.

Lo scrutinio avverrà tramite il software AXIOS. Ad ogni docente sono stati assegnati un codice utente e una password con cui accedere al sistema: sarà possibile visionare solo le proprie classi e la propria materia. Il coordinatore, invece, potrà accedere alla schermata complessiva della sua classe, attraverso la voce "Riepiloghi statistici" e alla schermata successiva "Riepilogo voti proposti" (ma non deve modificare nulla!).

#### **Per procedere correttamente nelle operazioni di scrutinio, si rimanda alla lettura della guida Axios, presente nell'area riservata docenti e nel registro elettronico, cliccando sull'icona con il punto interrogativo.**

Tutti i docenti, **prima dello scrutinio**, inseriranno le proposte di voto, le assenze e, solo per le classi terze, compileranno le voci di loro pertinenza nel certificato delle competenze.

Per l'inserimento del voto di educazione civica seguire le stesse modalità del primo quadrimestre.

Bisogna inserire la media dei voti assegnati e le assenze cliccando in alto a destra sull'icona

 $\left[\frac{54}{76}\right]$ , e poi modificare solo i voti che si vogliono cambiare. Il sistema, in sede di scrutinio, arrotonderà il voto di media (fino a 0.4 per difetto, da 0.5 per eccesso).

Prima di chiudere la schermata della classe **salvare**.

Presiede lo scrutinio il Dirigente scolastico. In caso di assenza del Dirigente scolastico, il docente coordinatore presiede lo scrutinio.

E' necessario che tutte le operazioni siano concluse (verbali, tabellone, voti, ecc) il giorno stesso dello scrutinio.

Si ricorda, inoltre, quanto segue:

- Le valutazioni nelle singole discipline seguono una scala numerica dal 4 al 10, in applicazione dei criteri presenti nel PTOF
- Per quanto riguarda il **voto di ammissione degli alunni delle classi terze** agli esami di Stato, si ricorda quanto approvato in sede di Collegio
- Il giudizio sintetico sul comportamento, proposto e inserito precedentemente nel tabellone elettronico dal coordinatore di classe, è confermato o modificato in sede di scrutinio, applicando i criteri presenti nel PTOF
- I docenti di Religione cattolica e Materia alternativa all'insegnamento della religione cattolica non devono inserire un voto numerico, ma un giudizio sintetico (non sufficiente, sufficiente, buono, distinto, ottimo, con inserimento nella maschera elettronica di NS S B D O maiuscolo). La dizione **non sufficiente** potrà essere inserita sia scrivendo "*insu*", "*i*" oppure "*NS*".
- Per gli alunni privi di valutazione inserire NC (non classificato)

#### **I docenti coordinatori**:

- Nei giorni precedenti lo scrutinio, verificheranno che gli elenchi degli alunni e dei docenti siano conformi (eventuali errori riguardanti gli elenchi andranno immediatamente segnalati alla segreteria didattica). Verificheranno, inoltre, che le relazioni finali siano state inserite nell'apposita area del registro elettronico.
- Prima dello scrutinio inseriranno il giudizio sintetico proposto per il comportamento (non sufficiente, sufficiente, buono, distinto, ottimo, con inserimento nella maschera elettronica di NS S B D O maiuscolo). In sede di scrutinio confermare la valutazione con lettera (non voto numerico).

**Compileranno la proposta di giudizio globale cliccando sull'icona**  $\sim$ , e poi sull'icona (composizione automatica giudizio). Per le classi terze inseriranno anche all'interno del giudizio globale il consiglio orientativo (se non è già presente)

● **Dopo lo scrutinio**, controlleranno che i tabelloni siano completi di tutti i voti e di tutte le assenze e che i verbali e i tabelloni siano correttamente compilati.

Si raccomanda ai docenti non coordinatori di astenersi dall'inserire il giudizio di comportamento, che verrà proposto dal docente coordinatore e poi definito collegialmente in sede di scrutinio.

Solo per le 1° e 2°: Per far risultare nella scheda le **carenze nelle varie discipline (voto**  inferiore a 6) bisogna spuntare il quadratino "Car." delle materie che interessano. Inoltre, è necessario inserire nello spazio "Giudizio finale" la seguente dicitura: *"Il Consiglio di classe al termine dello scrutinio finale, pur ammettendo l'alunno/a alla classe successiva, rileva che non sono stati raggiunti tutti gli obiettivi minimi previsti nelle seguenti discipline:………. Si consiglia un percorso di recupero estivo."*

Solo per le classi 3°: Controllare che il certificato delle competenze sia stato compilato.

Al termine delle scrutinio tutto il materiale (verbale, tabellone) dovrà essere inviato alla scuola in formato .pdf all'attenzione del dirigente scolastico.

**Tutti i docenti** nei giorni degli scrutini e degli esami sono a disposizione, per eventuali sostituzioni.

Il calendario degli scrutini è stato modificato per le classi **1d, 2d, 2h, 1m,1r, 2r** e potrebbe subire ulteriori modifiche modifiche.

La riunione plenaria di inizio esami si svolgerà in videoconferenza mercoledì 9 giugno alle ore 8 (il link verrà comunicato successivamente).

Gli scrutini delle sottocommissioni d'esame si svolgeranno ogni giorno al termine delle prove orali, in presenza.

La riunione plenaria finale d'esame si svolgerà giovedì 24 giugno, alle ore 17 (modalità di svolgimento sarà comunicata successivamente)

# **Calendario Scrutini (in videoconferenza)**

## **Lunedì 7 giugno -** Scrutini

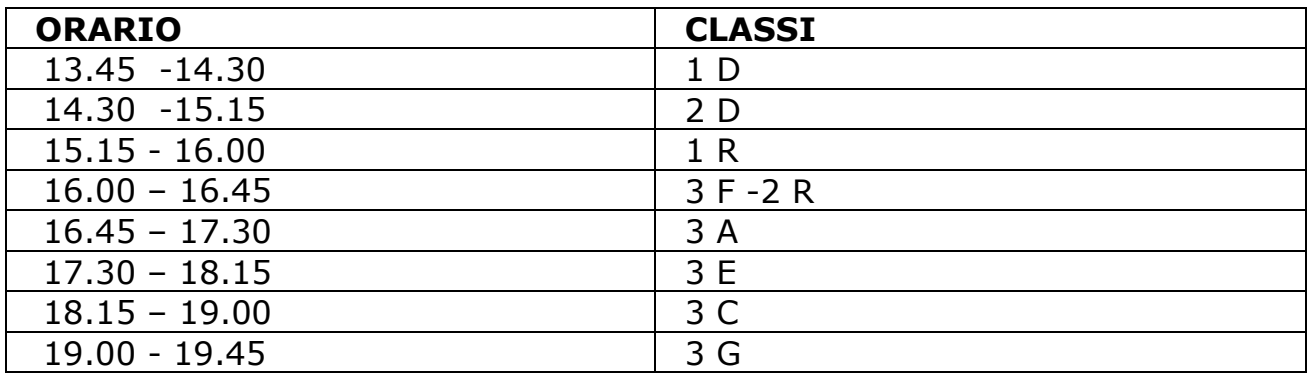

### **Martedì 8 giugno -** Scrutini

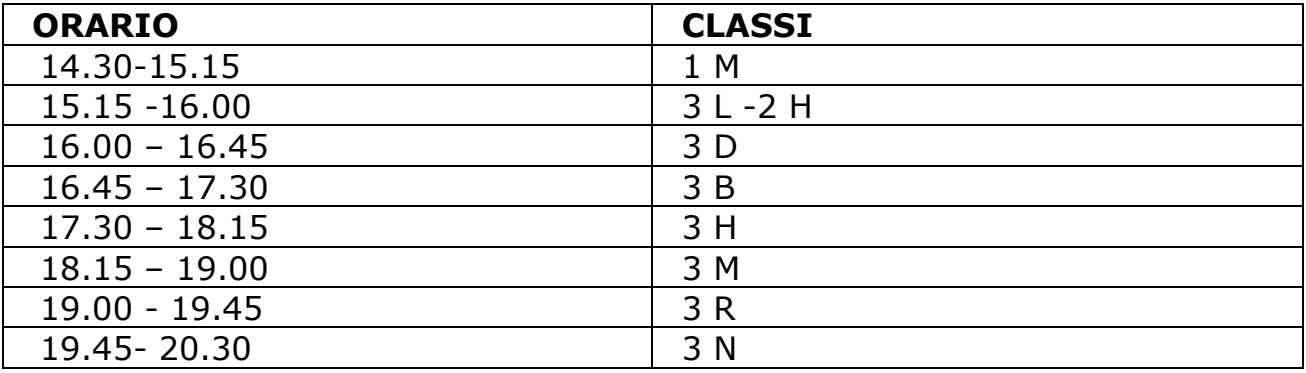

### **Mercoledì 9 giugno -** Scrutini

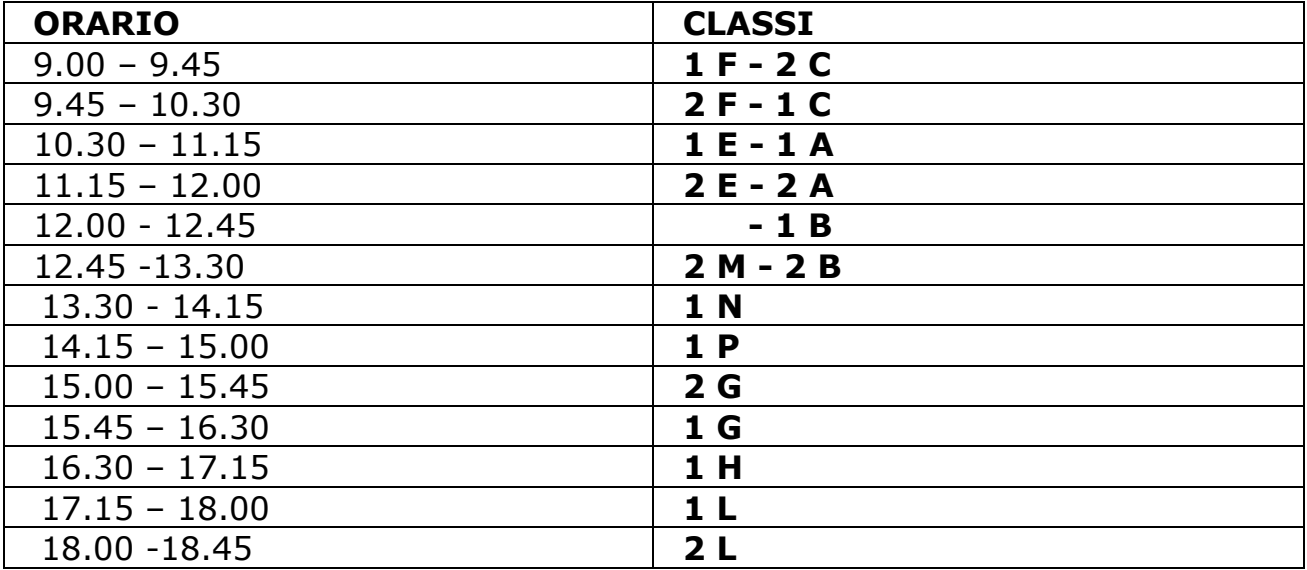

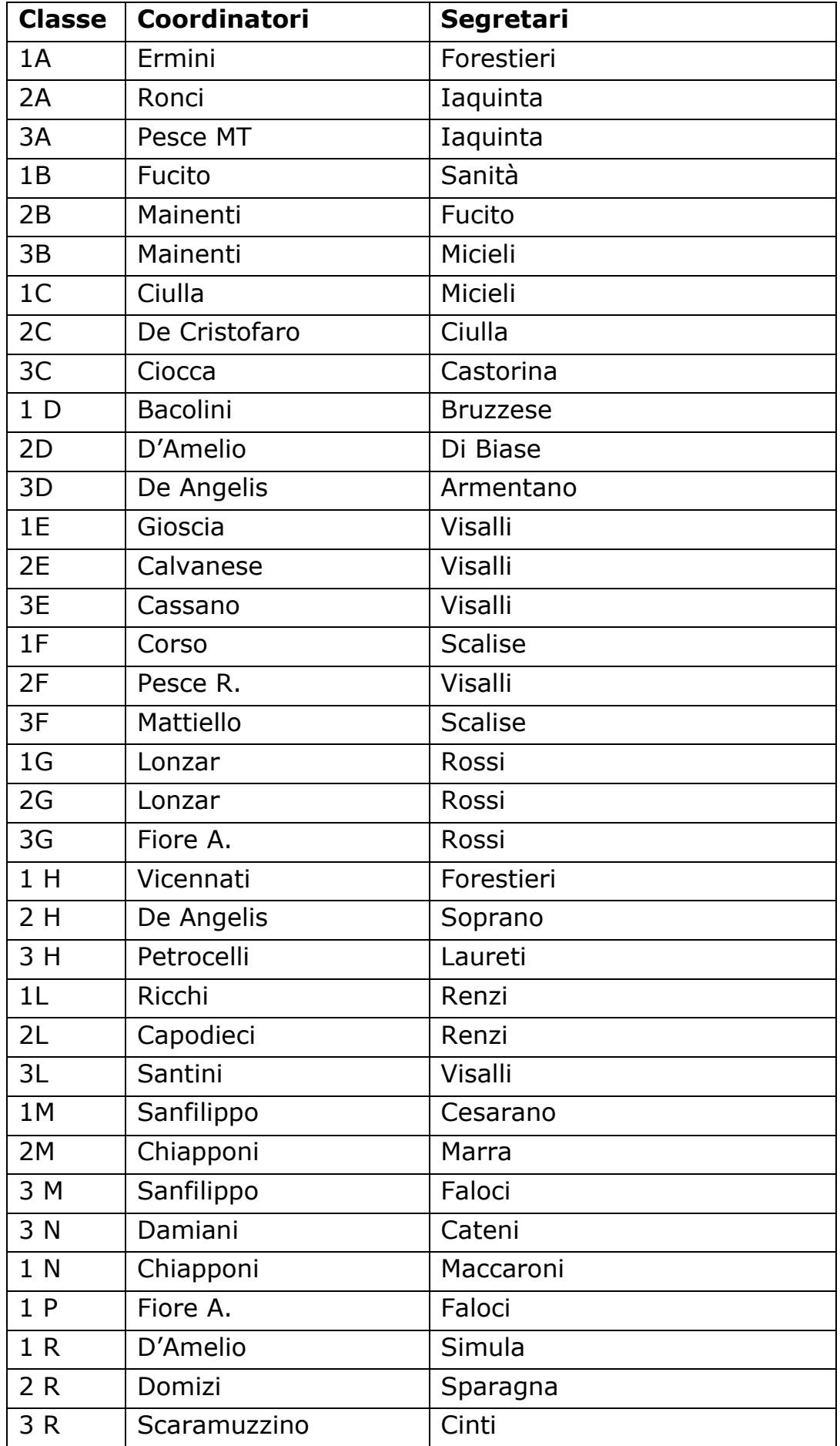